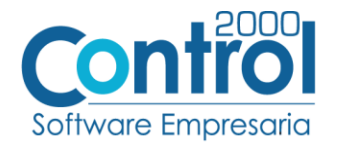

## Guía de implementación de la Addenda

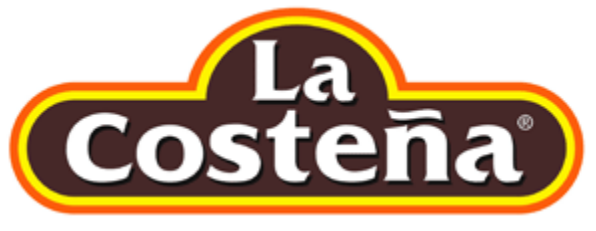

Página  $|1$ 

# Contenido

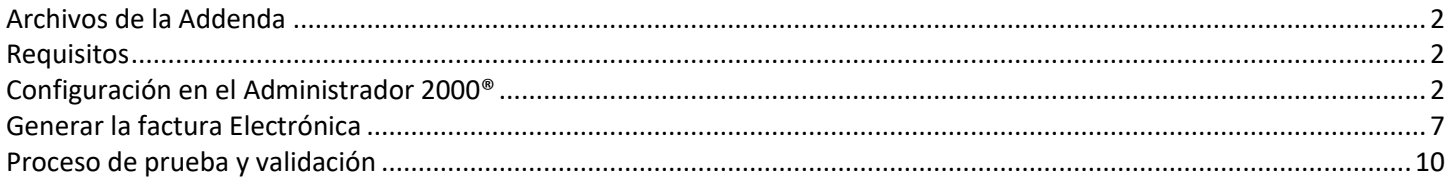

En esta guía, muestra una explicación del tipo, su configuración y aplicación de la Addenda con su validación para la nueva versión del sistema Administrador 2000<sup>®</sup> 5.0

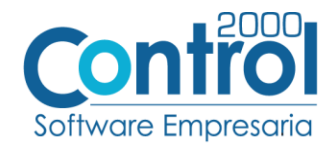

## <span id="page-1-0"></span>Archivos de la Addenda

**Plantillas: ADD-LaCostena-170906.xsl**

## <span id="page-1-1"></span>Requisitos

El sistema del Administrador 2000® requiere, para la correcta recepción y envío de Transacciones Comerciales Página | 2 Electrónicas a la Cadena Comercial, que el usuario tenga cubiertos los siguientes puntos:

- Conexión a internet.
- No. de Proveedor proporcionado por La Costeña.
- Sistema Administrador 2000<sup>®</sup> v5.0
- Los archivos mencionados en la sección Plantilla y otros archivos.

## <span id="page-1-2"></span>Configuración en el Administrador 2000®

#### Parámetros de la Empresa

A continuación, se menciona la información que hay que configurar o capturar en las pestañas que conforman los Parámetros de la Empresa.

 Debe ir a la pestaña ARCHIVO / PARÁMETROS DE LA EMPRESA / GENERALES, es un dato opcional para la Addenda, el No. de Identificación Global del Proveedor, éste se regiatra en el campo **GLN.** Para cubrir el requerimiento de la Addenda, el sistema asignará un cero "0" de manera automática en el campo cuando éste se omita.

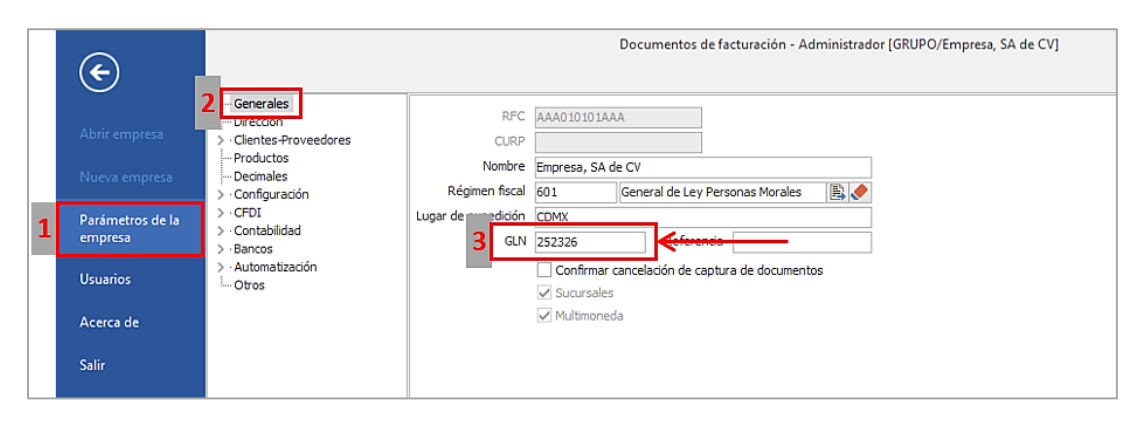

## Catálogo de Monedas

Ir a la pestaña CATÁLOGOS / PRINCIPALES / MONEDAS / clic en el botón NUEVO y asignar la siguiente información:

 Registrar la **Clave** de la moneda de acuerdo al catálogo de SAT, por lo que es muy importante que se asigne correctamente el valor correspondiente, así también en el campo **Nombre** el tipo de moneda que se va a utilizar con su **Tipo de Cambio**.

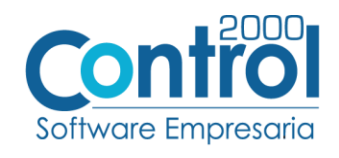

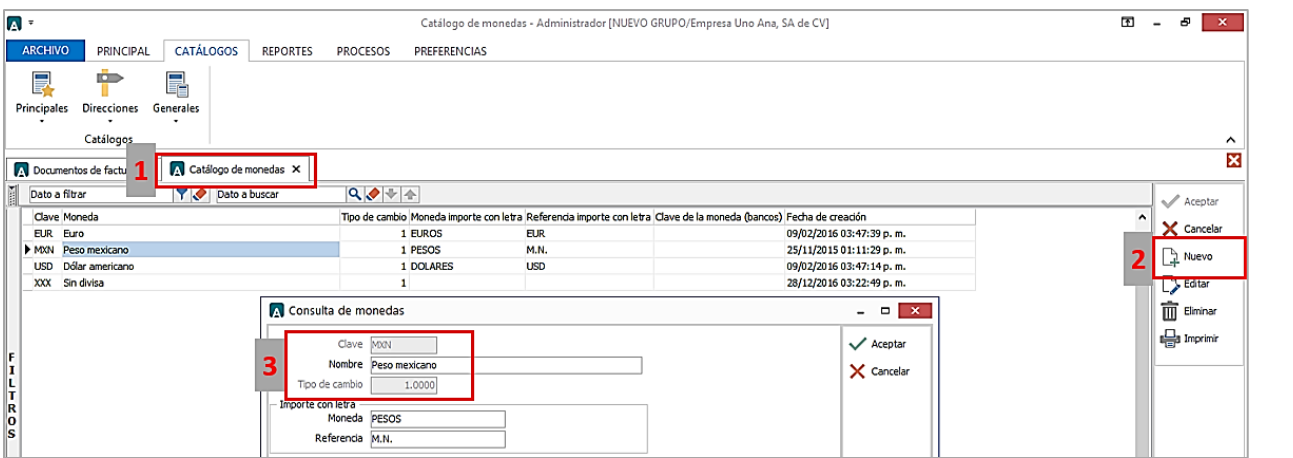

Catálogo de Addendas

Ir a la pestaña de CATÁLOGOS / PRINCIPALES / ADDENDAS / clic en el botón NUEVO y asignar la siguiente información:

- Campo **Nombre:** *LaCosteña (Respetando mayúsculas y minúsculas)*
- Campo **Versión:** *AMC7.1*
- Campo **Addenda:** *LaCosteña (Respetando mayúsculas y minúsculas)*
- Campo CATÁLOGO elegir una opción:
	- o **Cliente-Proveedor:** Para asignar la Addenda a un cliente en específico.
	- o **Tipo de documento:** Para que en el catálogo de facturación cuando se genere el documento, se asigne la Addenda.

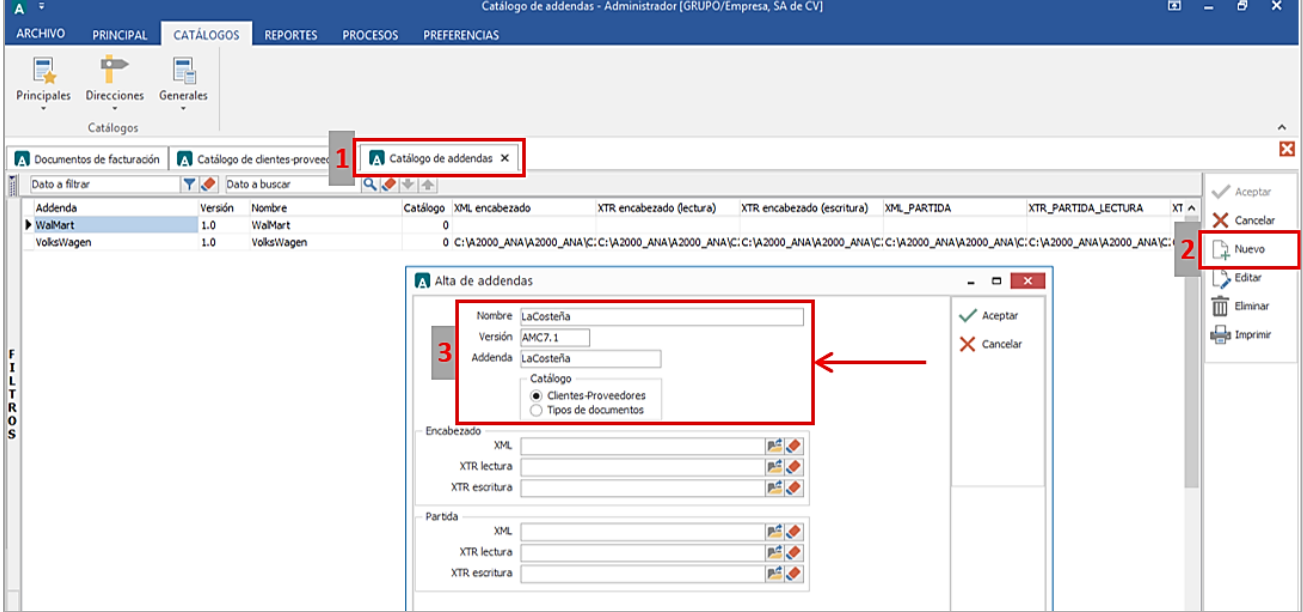

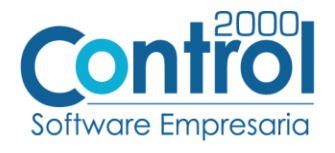

## Catálogo de Clientes-Proveedores

A continuación se menciona la información para la Addenda que es necesario configurar o capturar en el registro del cliente en el Catálogo de Clientes.

Se debe ir a la pestaña PRINCIPAL / CLIENTES-PROVEEDORES / clic al botón NUEVO y capturar la siguiente información:

En la pestaña CLIENTE, indicar el número de proveedor en el campo **Número proveedor**.

Página | 4

- Catálogo de clientes-proveedores Administrador (GRUPO DE ANA 1/Empresa de prueba, S.A. de C.V.)  $\begin{array}{c|c|c|c|c|c} \hline \textbf{m} & \textbf{m} & \textbf{m} & \textbf{m} \\ \hline \end{array}$  $\overline{A}$ APOUR CATÁLOGOS **PRINCIPAL** REPORTES PROCESOS PREFERENCIAS ₩  $\circled{s}$  $\circled{s}$  $\binom{c}{s}$ E 皀  $\vert \text{v} \vert$ دار M 合 ≂ Cuentas<br>por cobrar Compras Cuentas<br>por pagar + Inventarios Comprobantes Ventas Repartos /<br>Entregas + Clientes /<br>proveedores Productos Facturación Almacenes Catálogos Módulos 図 Catálogo de add 1 Catálogo de cientes-proveedores X Dato a filtrar 1000 副  $\overline{\phantom{a}}$ A Cambio en clientes-proveedores  $\Box$   $\Box$ Clave del diente Clave del proveedor Nombre completo-razón social RFC dad Nacionalidad Dirección  $\lambda$ Cliente  $\times$  Cancelar ección Comentarios C0107 Cliente de escuela AAA010101AAA Aceptan 0 Mexicana  $C<sub>02</sub>$ Paola K. Sacido Bernardi<br>PEMEX XEXX010101000 1 Extranjera Dirección 1  $\overline{2}$  $\mathbb{R}$  Nuevo X Cancelar Activo 0 Mexicana Agente B,  $\rightarrow$  Editar <sub>C08</sub> Mabe AAA010109AAA 0 Mexicana  $C09$ <br> $C10$ --<br>|<br>| Arquimedes Isidoro Poghosy<br>| William Shakespeare AAA010116AAA Concepto de precio **Dúblico** B. 0 Mexicana  $\overline{m}$  Eliminar XEXX010101000 1 Extranjera Zona B,  $C100$ VITRO, SA DE CV AAA112101AAA 0 Mexicana Dirección Imprimir Ruta **B** C11<br>C12<br>C12<br>C13 AAA020101AAB<br>AAA010301AAA 0 Mexicana<br>0 Mexicana ADO Dirección Grupo BI. DELOTTE Día de revisión Todo:  $\vert$  v 0 Mexicana Direcciones EMERSON AAA010201AAA  $\Box$  Genera intereses C<sub>14</sub><br>C<sub>15</sub><br>C<sub>17</sub> AMECE AAA010108AAA Día de pago Todos  $\overline{\checkmark}$ 0 Mexicana Cliente ABC<br>CHRYSLER DE MEXICO, SA DE AAA017101AAA 0 Mexicana Facturación Día de corte Todos  $\overline{\phantom{a}}$ % interés diario  $0.0000$ 0 Mexicana Dirección **DE Compras** Versión CFDI  $\overline{3.3}$  $C20$ Cliente FAR FAR980404121 0 Mexicana Maneja destinos Referencia emisor  $C21$ <br> $C22$ JAZMIN<br>Cliente 22 LIBJ891115<br>AAA780101AAA 0 Mexicana<br>0 Mexicana<br>0 Mexicana Distribución por partida Referencia receptor Archivos relacionados  $C<sub>23</sub>$ Femsa, SA de CV AAA010155AAA GLN 0 Mexicana  $\Box$ Integra IEPS al precio  $\begin{array}{r} \n \text{C24} \\ \n \text{C25} \\ \n \text{C26} \n \end{array}$ Tienda Soriana, SA de CV<br>Cadena Comercial Cinepolis AAA919101AAA<br>AAA010401A00 0 Mexicana<br>0 Mexicana Forma de pago<br>Referencia forma<br>de pago Enviar CFDI por email en línea Ver email en pantalla AAA010155AAA Femsa, SA de CV 0 Mexicana SANOFI<br>LILY GUTTÉRREZ DÍAZ Número de ruta  $E<sub>C27</sub>$ AAA010401AAA Descuento por partida 0 Mexicana  $C28$ XEXX010101000 1 Extranjera % descuento  $0.00$ ón descuento CLIENTE, SA DE CV XAXX010101000 Plazo de pago 0 Mexicana nero proveedor 0000103742 R  $\left\langle \cdot \right\rangle$ Límite de crédito  $50.$ Uso comprobante B. [Finny] Datos adicionales... Número de registro de
- Activar la casilla de **Maneja destinos**.

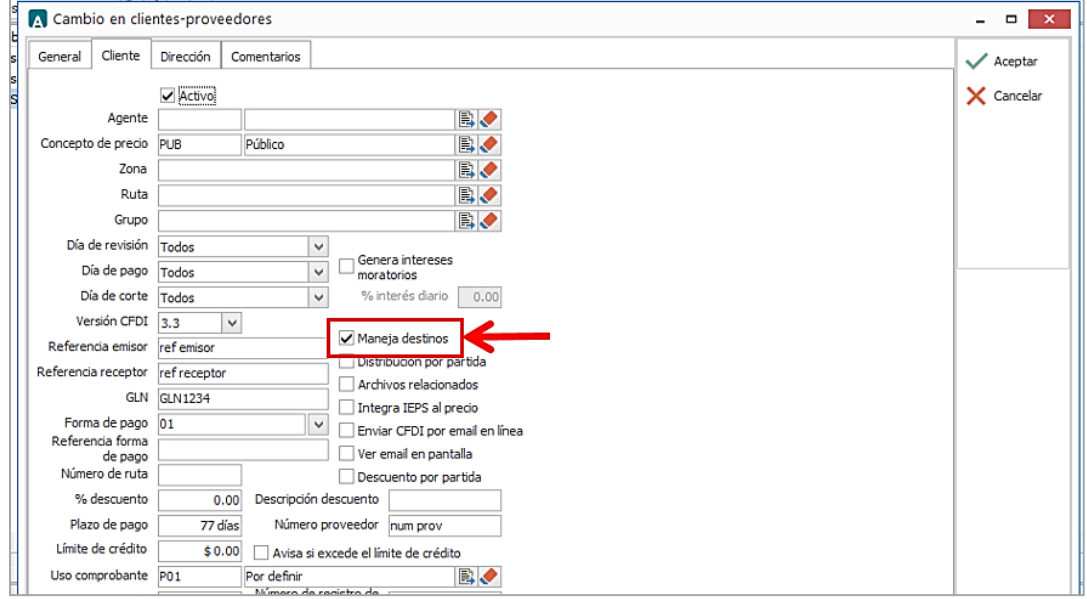

Asignar el Número de Localización Global en el campo **GLN**.

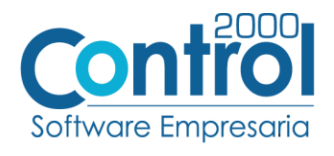

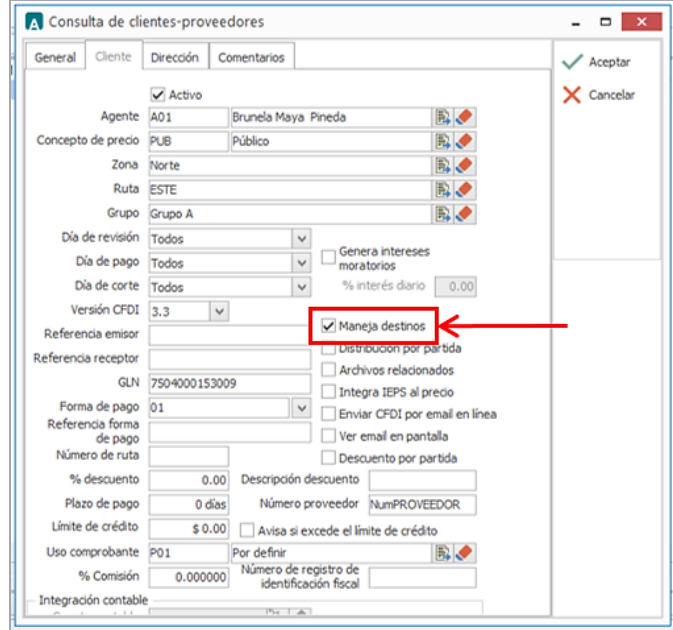

 Una vez que se ha realizado la configuración necesaria, ir al catálogo de CLIENTES-PROVEEDORES / DATOS ADICIONALES / pestaña ADDENDAS / Clic en el botón NUEVO y asignar la **Addenda** y el **Tipo de Documento** donde desea agregar la Addenda.

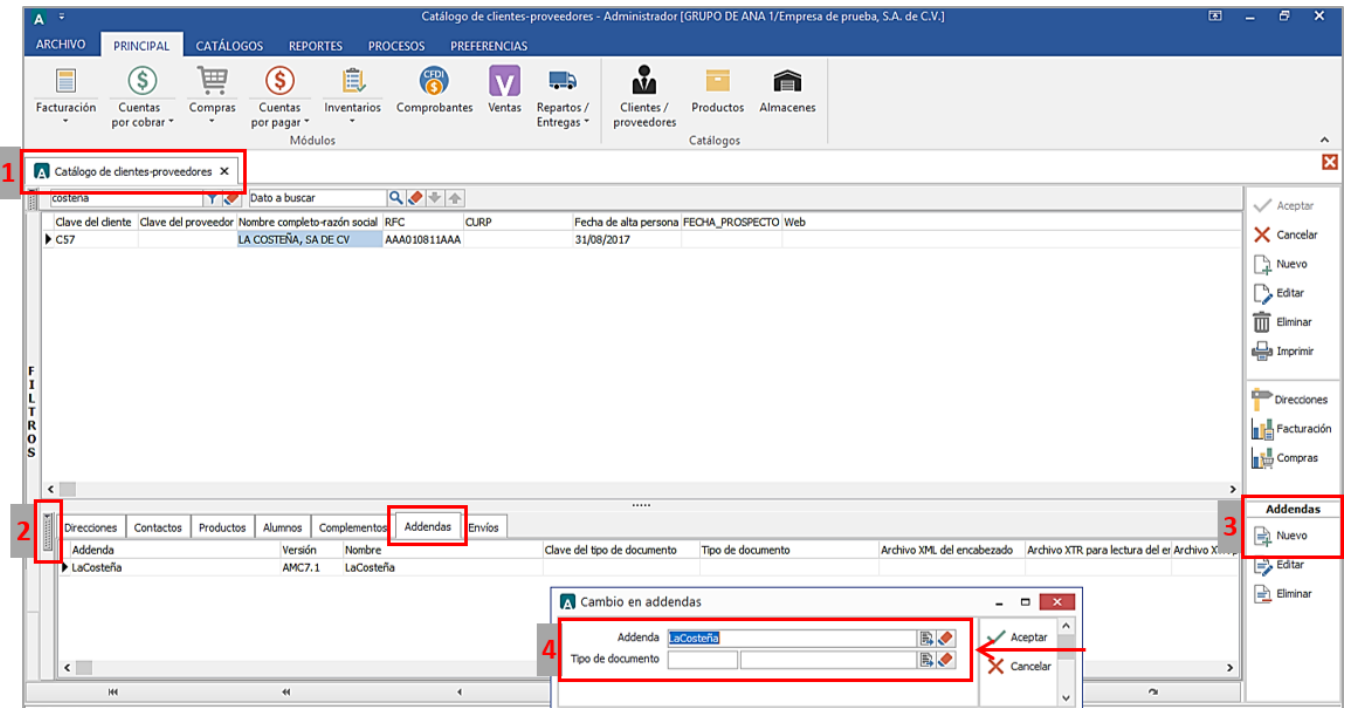

## Catálogo de Productos

Ir a la pestaña PRINCIPAL / PRODUCTOS / clic en el botón NUEVO y agregar la siguiente información:

 En la pestaña GENERAL, es opcional el Código EAN (Código de Barras 13 caracteres) del producto, éste se registra en el campo **Código de Barras**. Para cubrir el requerimiento específico de esta Addenda, si

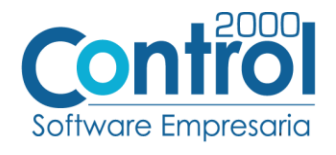

el proveedor omite este dato, el sistema asignará por default el número cero en el campo que corresponde dentro de la Addenda.

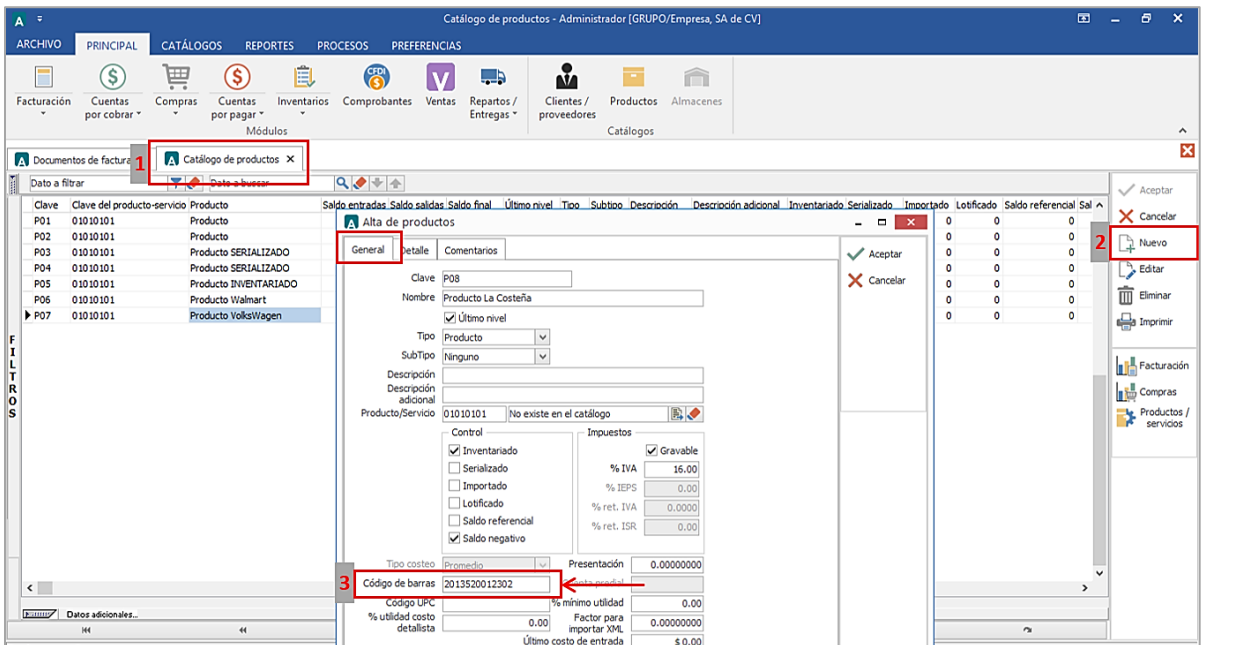

 Es requerido que el producto o servicio a facturar tenga asignada una unidad base, este dato se asigna en el campo **Unidad Base**.

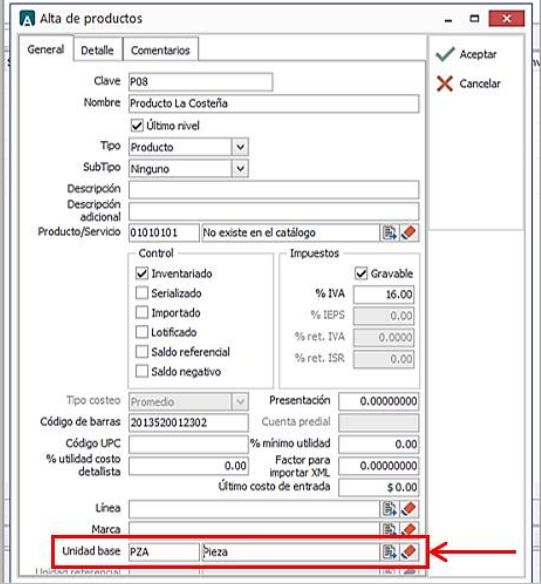

Para la Addenda es opcional indicar el código con el que la cadena comercial (Conservas La Costeña) identifica el producto o servicio que se le está facturando, de contar con él, se debe ir a los datos adicionales del catálogo de CLIENTES-PROVEEDORES / pestaña PRODUCTOS / clic al el botón NUEVO y registrarlo en el campo **Código Cliente.**

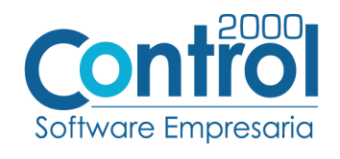

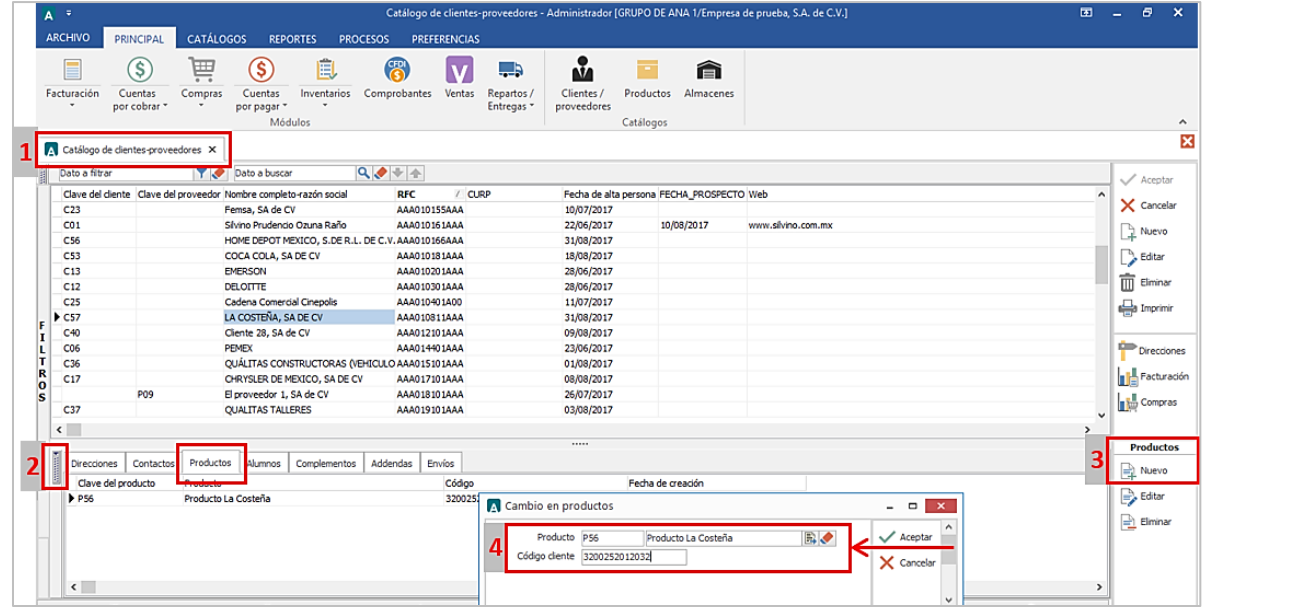

## <span id="page-6-0"></span>Generar la factura Electrónica

Para generar el documento para con la addenda, se debe hacer lo siguiente.

• Ir a la pestaña PRINCIPAL / FACTURACIÓN / clic en el botón NUEVO y asignar el Tipo de documento, Cliente, Forma de pago, Producto, etc.

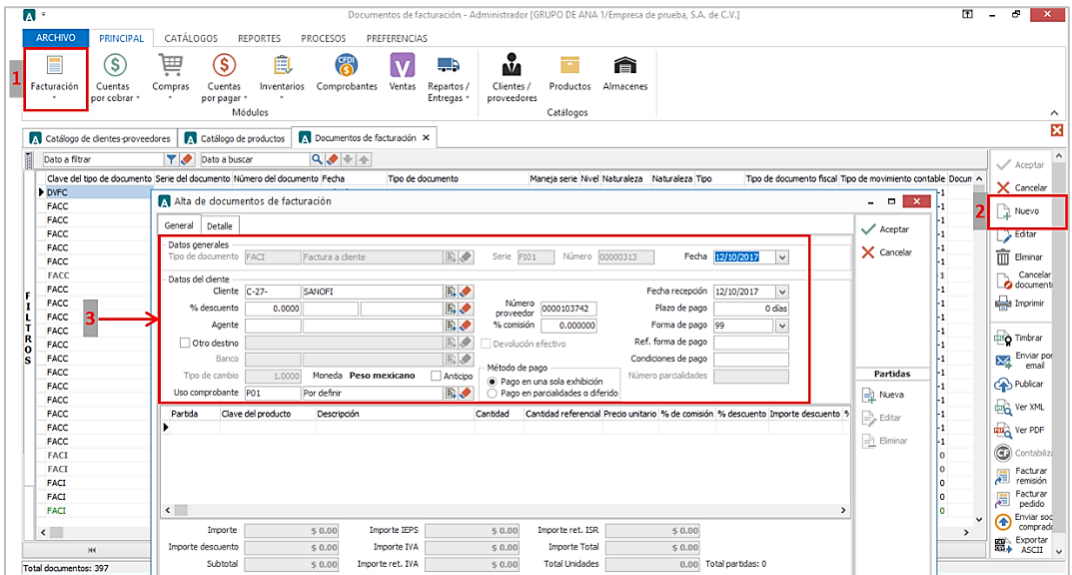

Para esta Addenda, la información sobre el lugar dónde se realiza la entrega de la mercancía es un dato opcional, si se cuenta con ella ésta debe registrarse como un Destino, uno por cada lugar de entrega. La captura de esta información se realiza en la pestaña GENERAL abriendo el catálogo de direcciones desde el campo **Otro Destino** / clic en el botón NUEVO y agregar los datos de la dirección del Destino.

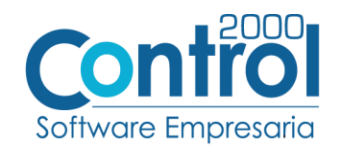

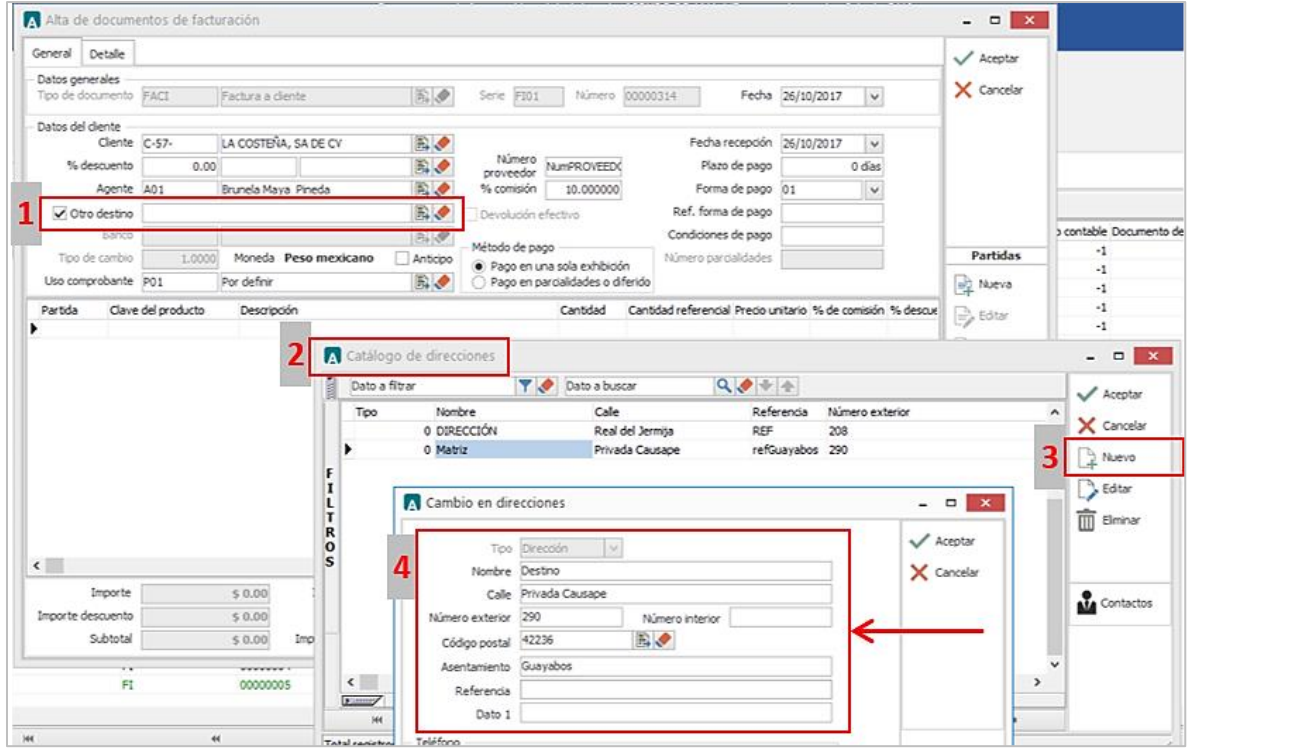

Es opcional indicar el nombre de la persona que para el proveedor es su Contacto dentro de Conservas La Costeña, éste dato se registra en el botón de **Contacto** dentro del catálogo de direcciones.

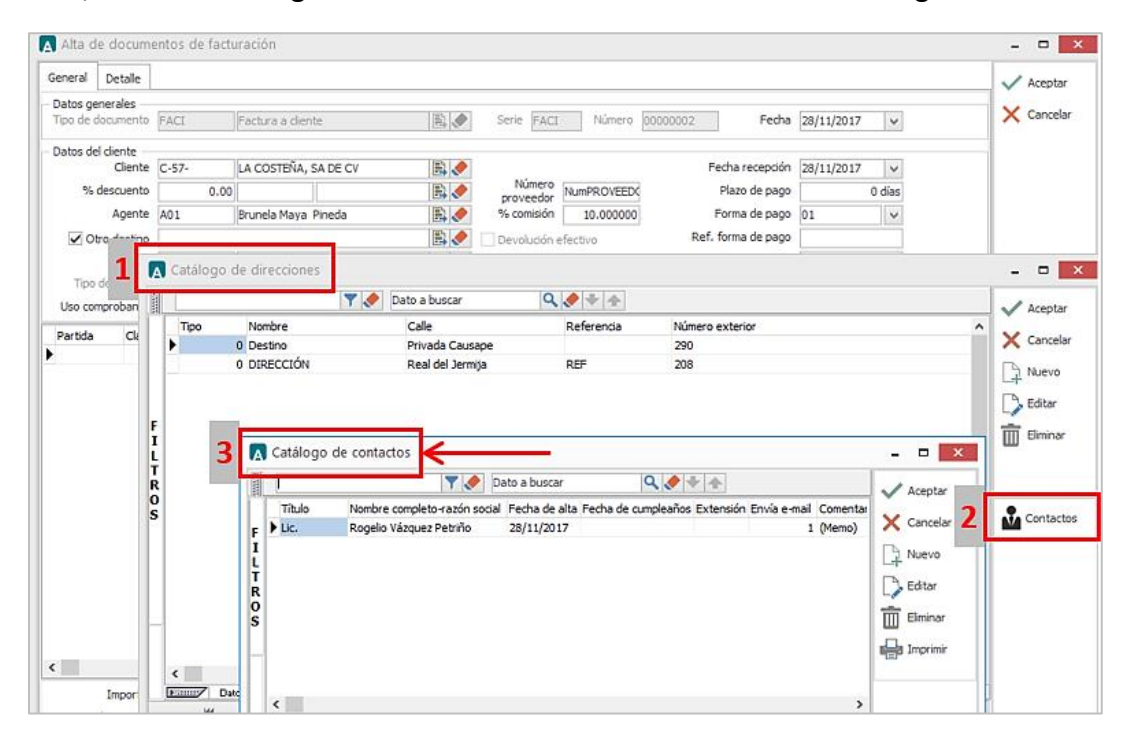

En la pestaña DETALLE de debe registrar lo siguiente:

 En ocasiones la Cadena Comercial le solicita al proveedor que le haga llegar un nuevo documento para sustituir o reemplazar otro que fue enviado con anterioridad y que por algún motivo fue rechazado. Cuando el documento que se está generando sustituye o reemplaza a otro, es requerido registrar en el

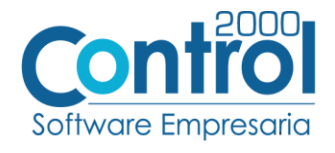

campo **Dato 3** la referencia al documento que se reemplaza o sustituye, esta referencia deberá estar formada con la Serie (si aplica) y el Folio correspondientes. Por ejemplo: *A123*.

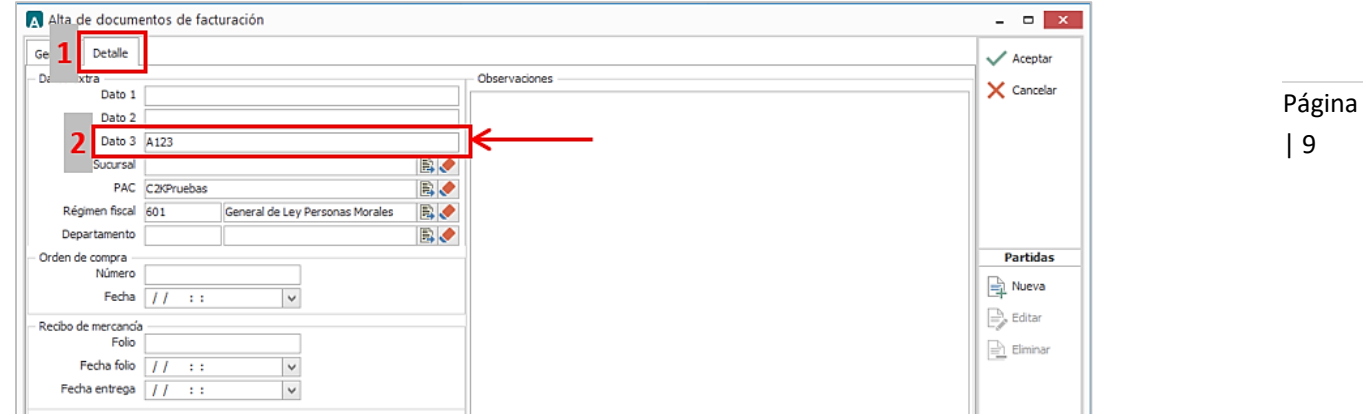

 Es requerido registrar el No. de Orden de Compra, no se debe de omitir y va en el campo **Número** de la Orden de Compra, de no contar con una por parte de Conservas La Costeña, deberá colocar un número cero "0" en este campo. La **Fecha** de la Orden de Compra es un dato opcional.

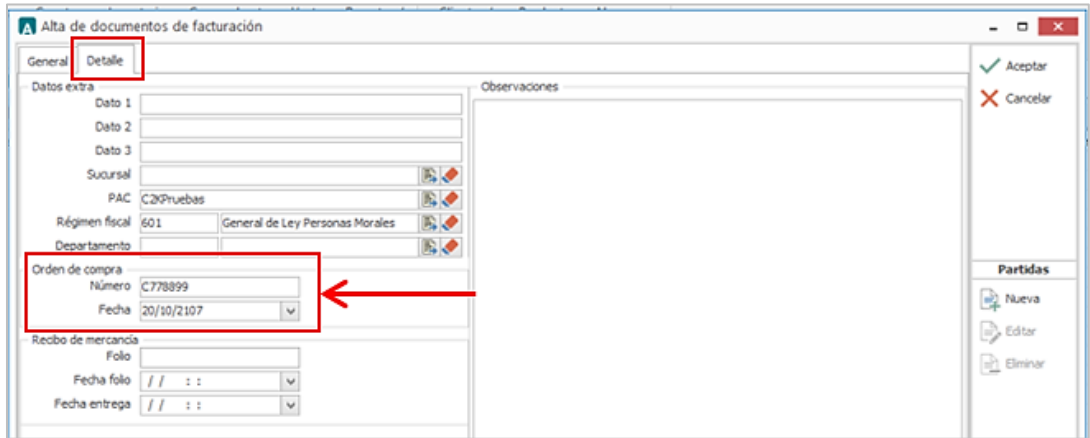

 Es opcional registrar el Folio y la Fecha del Recibo de Mercancías que Conservas La Costeña proporciona al proveedor al recibir la mercancía facturada. Estos datos se capturan en los campos **Folio** y **Fecha Folio** respectivamente.

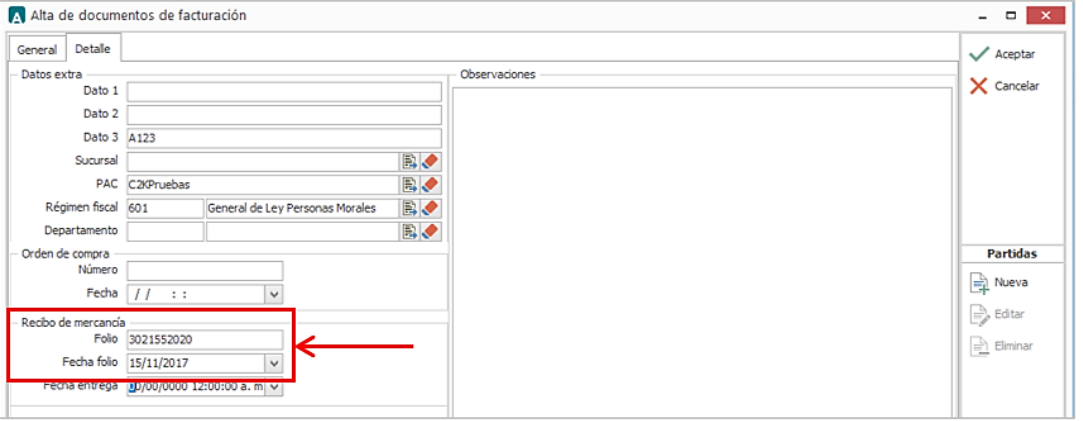

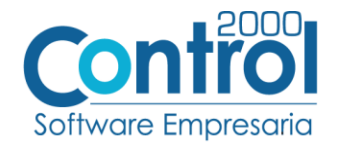

## <span id="page-9-0"></span>Proceso de prueba y validación

Conservas La Costeña cuenta con los siguientes mecanismos para recibir factura electrónica.

#### **1. Portal Web.**

A continuación se anexa la URL de acceso a los portales con los cuales cuenta Conservas La Costeña para recepción de factura electrónica de acuerdo a las diferentes razones sociales.

**1.1.-Portal Conservas La Costeña S.A. de C.V.**

[http://cfdi.edicomonline.com/proyectos/clc/index\\_clc.html](http://cfdi.edicomonline.com/proyectos/clc/index_clc.html)

#### **1.2.-Portal Con Alimentos S.A. de C.V.**

[http://cfdi.edicomonline.com/proyectos/clc/index\\_conalimentos.html](http://cfdi.edicomonline.com/proyectos/clc/index_conalimentos.html)

#### **1.3.-Portal Condimentos de México S.A. de C.V.**

[http://cfdi.edicomonline.com/proyectos/clc/index\\_condimex.html](http://cfdi.edicomonline.com/proyectos/clc/index_condimex.html)

#### **1.4.-Portal Chef Mart S.A. de C.V.**

[http://cfdi.edicomonline.com/proyectos/clc/index\\_chefmart.html](http://cfdi.edicomonline.com/proyectos/clc/index_chefmart.html)

#### **1.5.-Portal Hongos del Bosque S.A. de C.V.**

[http://cfdi.edicomonline.com/proyectos/clc/index\\_hbo.html](http://cfdi.edicomonline.com/proyectos/clc/index_hbo.html)

#### **1.6. Portal Productora Agrícola San José**

[http://cfdi.edicomonline.com/proyectos/clc/index\\_sanjose.html](http://cfdi.edicomonline.com/proyectos/clc/index_sanjose.html)

#### **1.7.-Portal Inmobiliaria Fevilo S.A. de C.V.**

[http://cfdi.edicomonline.com/proyectos/clc/index\\_inmobiliariafevilo.html](http://cfdi.edicomonline.com/proyectos/clc/index_inmobiliariafevilo.html)

#### **1.8.-Inmobiliaria Tulpetlac S.A. de C.V.**

[http://cfdi.edicomonline.com/proyectos/clc/index\\_inmobiliariatulpetlac.html](http://cfdi.edicomonline.com/proyectos/clc/index_inmobiliariatulpetlac.html)

#### **2. Buzón EdicomNET**

Se podrá enviar el XML a la dirección de correo del buzón indicado a continuación que corresponda.

## **2.1 Buzón Conservas La Costeña S.A de C.V.**

[CCO820507BV4@sedeb2b.com](mailto:CCO820507BV4@sedeb2b.com)

## **2.2.- Buzón Productora Agrícola San José**

[PAS990108SR2@sedeb2b.com](mailto:PAS990108SR2@sedeb2b.com)

#### **2.3.-Buzón Condimentos de México S.A. de C.V.**

[CME970207667@sedeb2b.com](mailto:CME970207667@sedeb2b.com)

**2.4.-Buzón Hongos del Bosque S.A. de C.V.**  [HBO991027JB9@sedeb2b.com](mailto:HBO991027JB9@sedeb2b.com)

**2.5.-Buzón Inmobiliaria Fevilo S.A. de C.V.**  [IFE820318NPA@sedeb2b.com](mailto:IFE820318NPA@sedeb2b.com)

**2.6.-Buzón Inmobiliaria Tulpetlac S.A. de C.V.**  [ITU790528C12@sedeb2b.com5](mailto:ITU790528C12@sedeb2b.com5)

Página | 10